# **行動支付在成大**

陳培殷

**iversi** 

晦

成功大學計算機網路中心主任

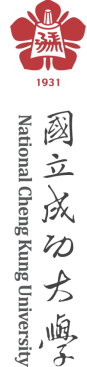

# **議程**

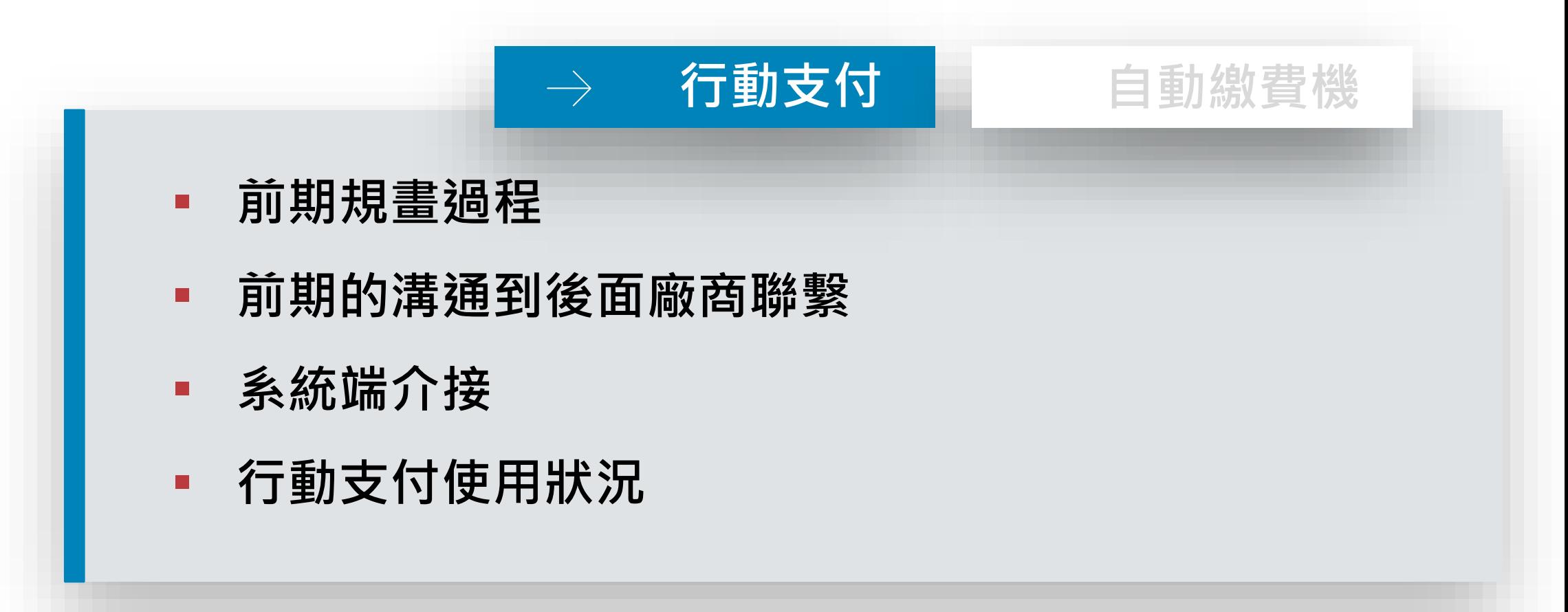

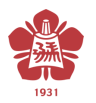

#### **前期規畫過程**

- 1. 訂定目標:實現無現金校園
- 2. 鎖定大量收費項目先試行:繳費機、網路收款平台

**行動支付**

3. 評選行動支付方式及廠商:由財務處出納組評選

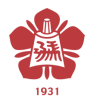

#### **前期的溝通到廠商聯繫**

- 1. 請廠商提供相關行動支付技術文件
- 2. 整理導入系統可能遇到系統問題 a. 進帳方式、手續費計算、各收款單分帳 b. 商店代號需申請個數
- 3. 針對問題與廠商開會協調
- 4. 建立行動支付 LINE 群組,可即時溝通及聯繫

**行動支付**

#### **系統端介接**

- 1. 分析出納單位繳費進帳方式,擴充相關欄位
- 2. 導入系統收據資料繳款帳號或新增訂單編號及行動支 付系統序號,方便串接及核對系統資料

**行動支付**

- 3. 接收繳費資料即時回傳產生收據資料
- 4. 漏接收或回傳資料產生收據資料(繳費者發現)
- 5. 每日消號資料回寫收據資料入帳日期或新增收據資料
- 6. 定期結算:依入帳日期清查銀行入帳金額加手續費與系 <sup>5</sup> 統繳費金額是否一致

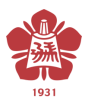

## **行動支付使用狀況**

- 1. 網路收款平台 LinePay
- 2. 出納臨櫃繳款永豐 QRPAY
- 3. 圖書館行動支付導入問題
	- a. 繳費證明單主計單位不承認問題

已與主計室溝通,更改繳費證明單格式

b. 多管道繳費問題

如現場現金、網路收款平台、繳費機多個繳費管道延伸重複繳費、 資料整合、退費問題

**行動支付**

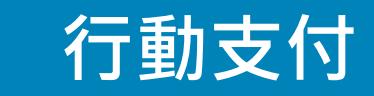

# **LINE PAY 在成大**

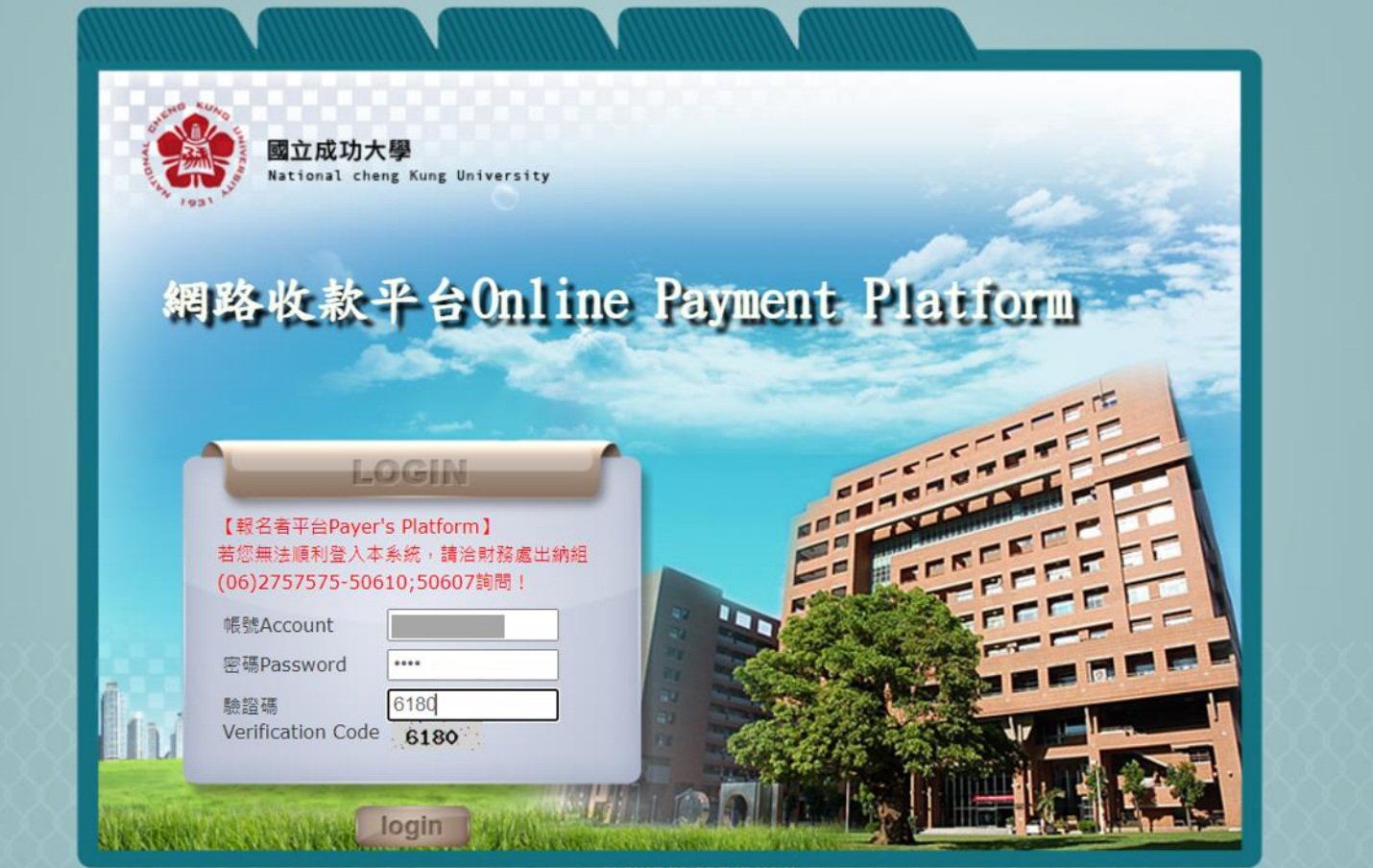

Please contact the Office of Finance Cashier Division at (06)2757575-50610;50607 in case of having difficulties of login

**行動支付**

 $\rightarrow$ 

# **LINE PAY在成大**

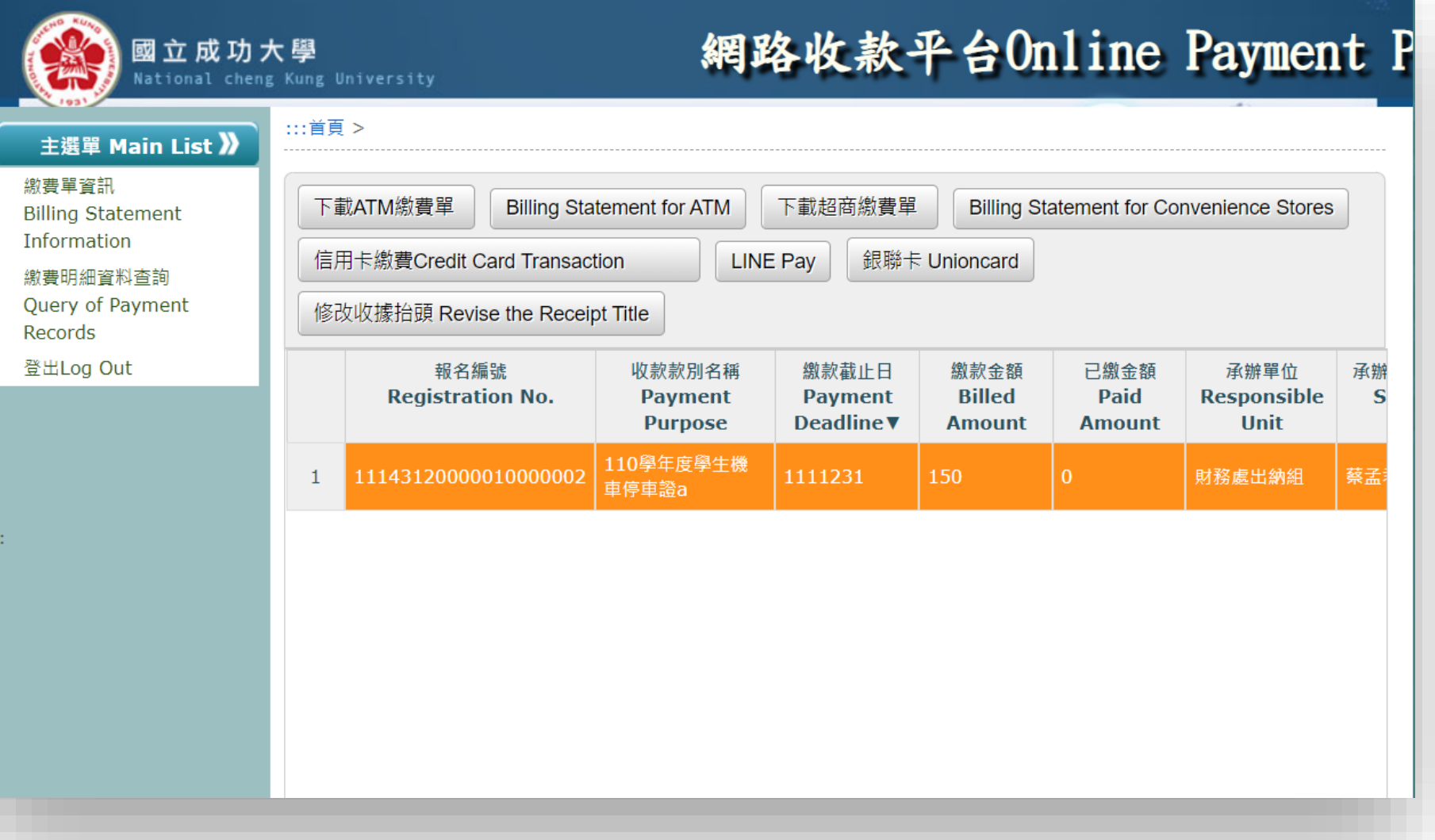

Matoma Cheme Kung University

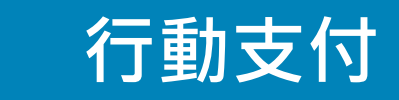

# **LINE PAY在成大**

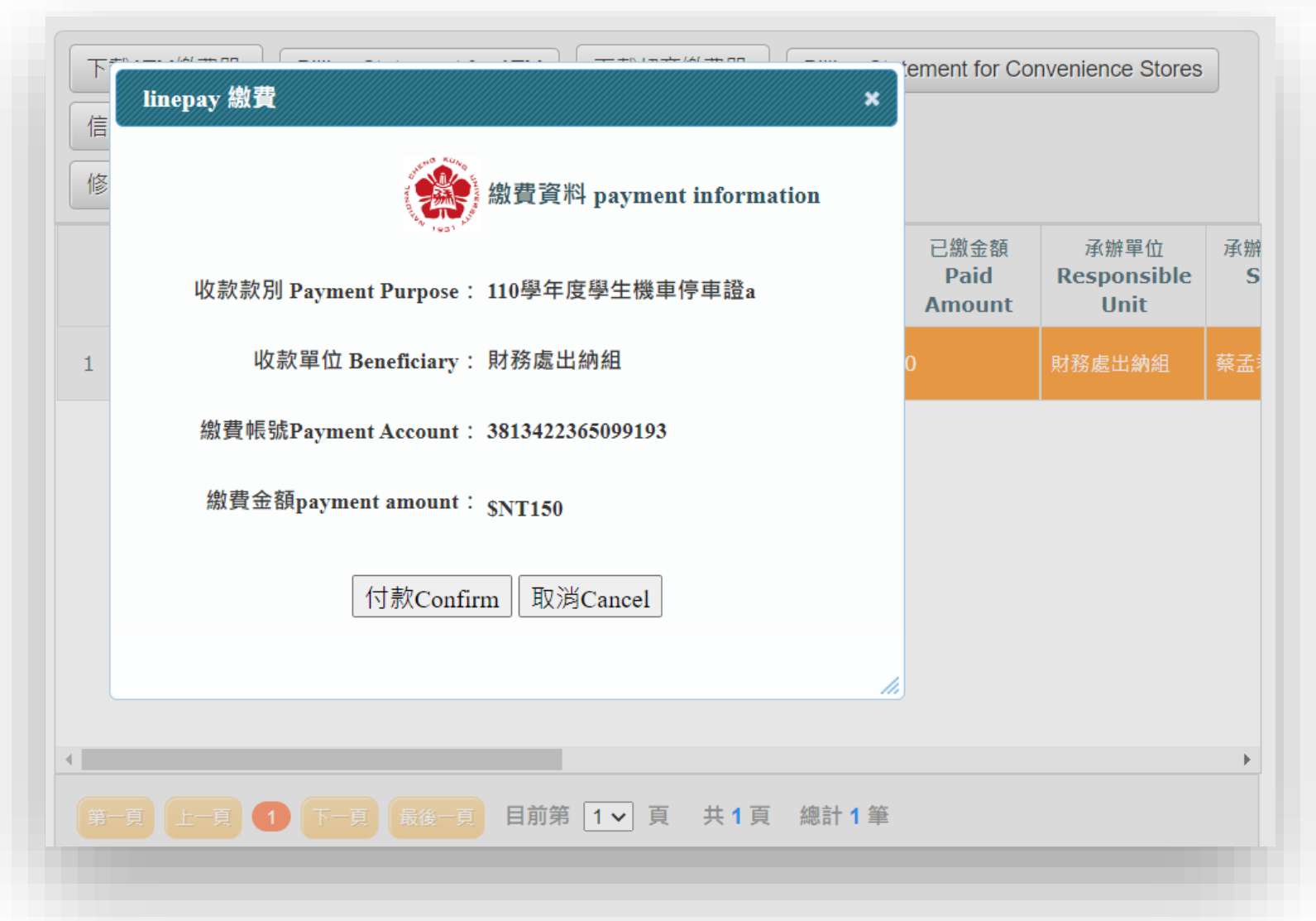

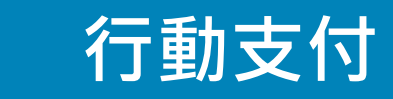

# **LINE PAY在成大**

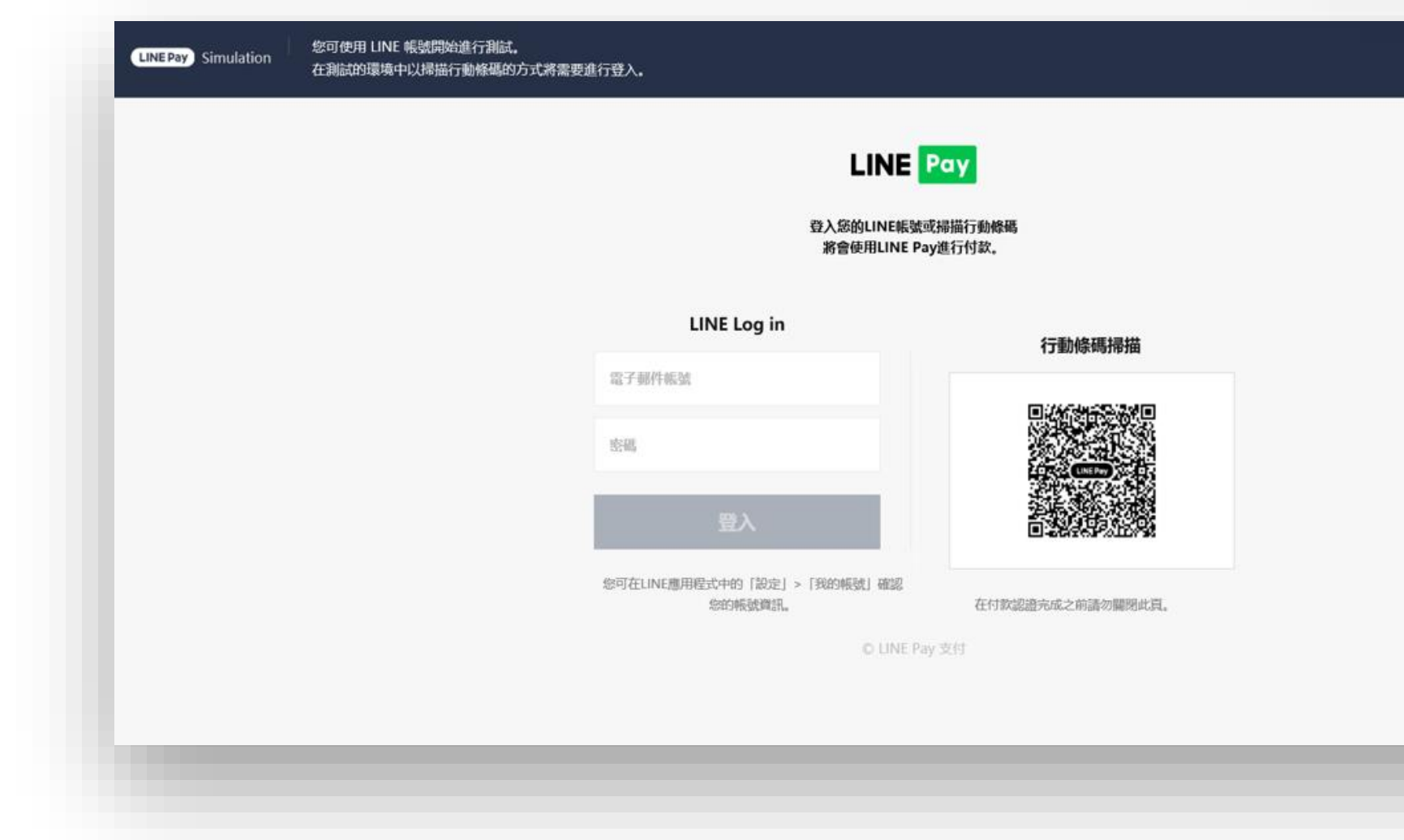

 $\frac{1}{1931}$ 

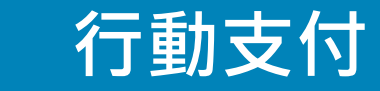

## **LINE PAY在成大**

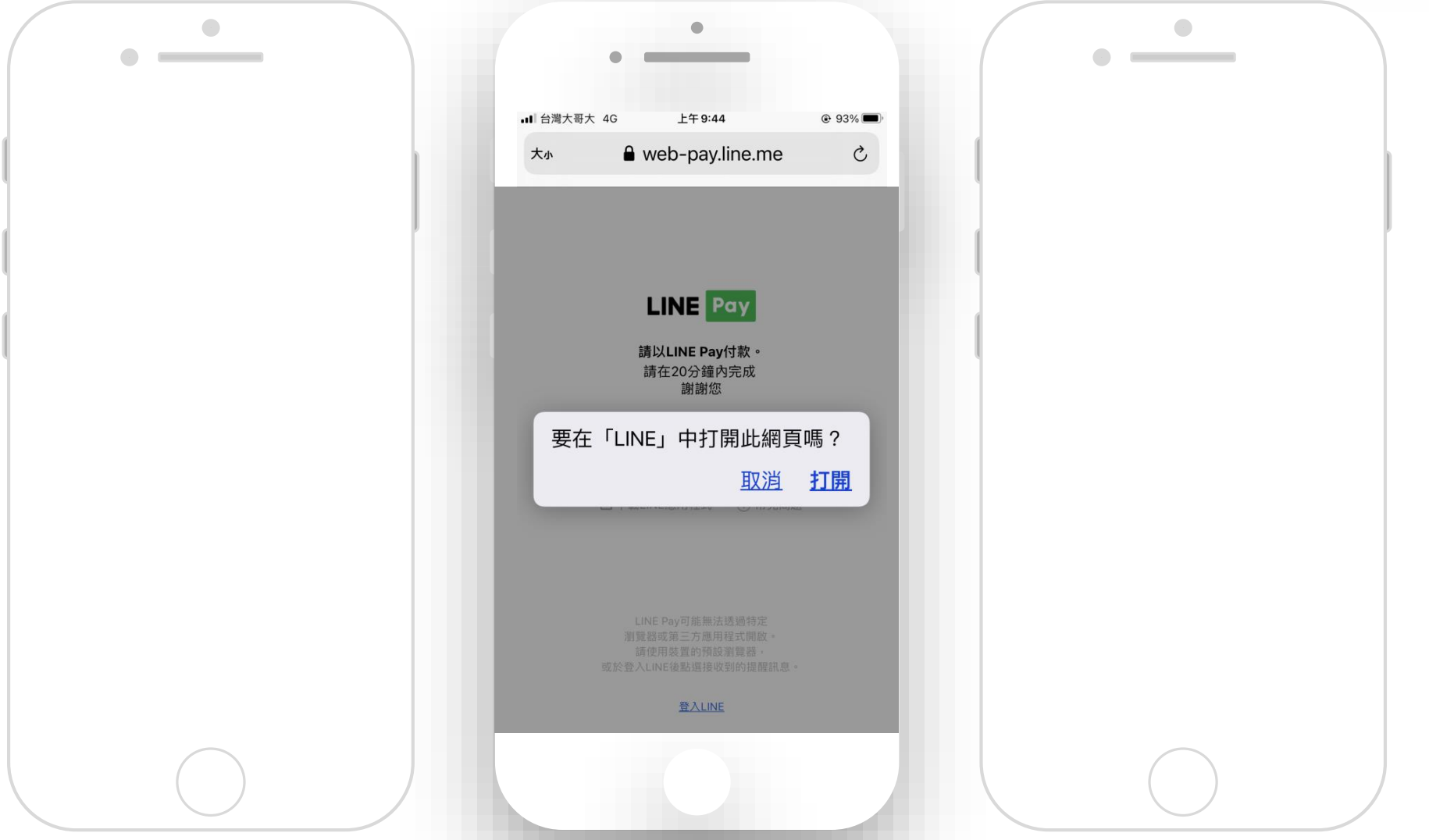

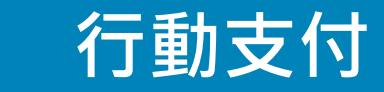

 $1931$ 

#### **LINE PAY在成大**

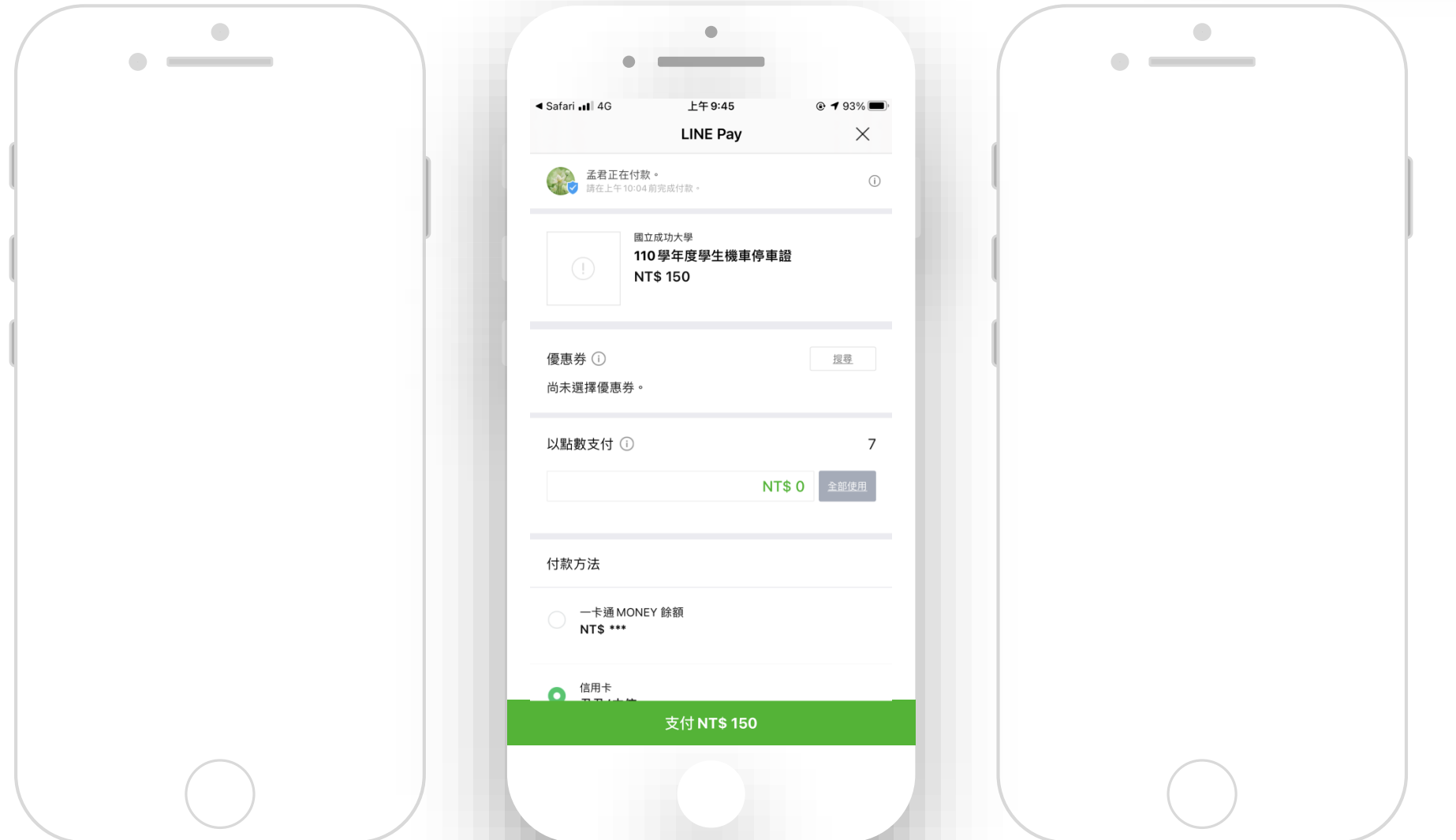

**行動支付**

 $\rightarrow$ 

## **QR PAY 在成大**

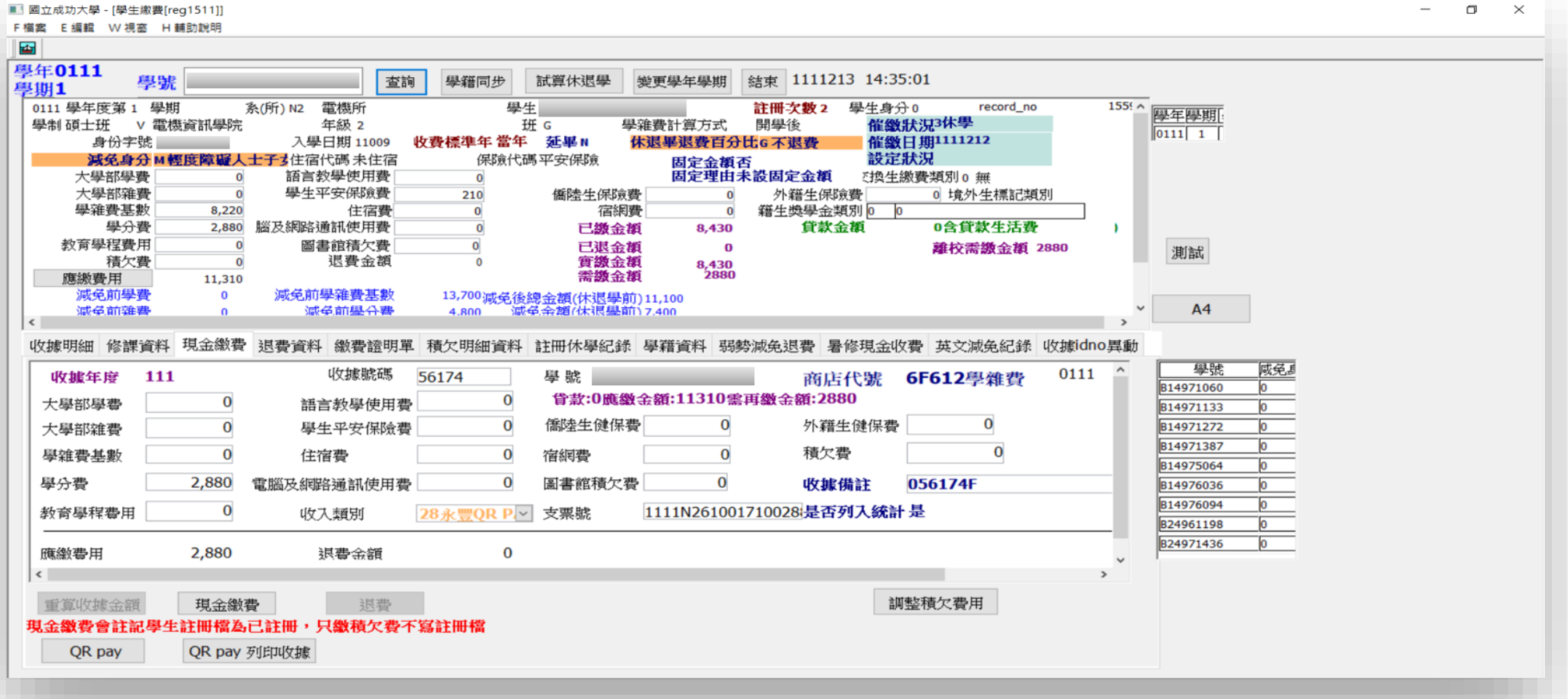

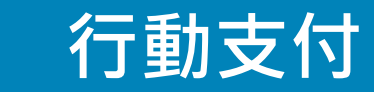

## **QR PAY 在成大**

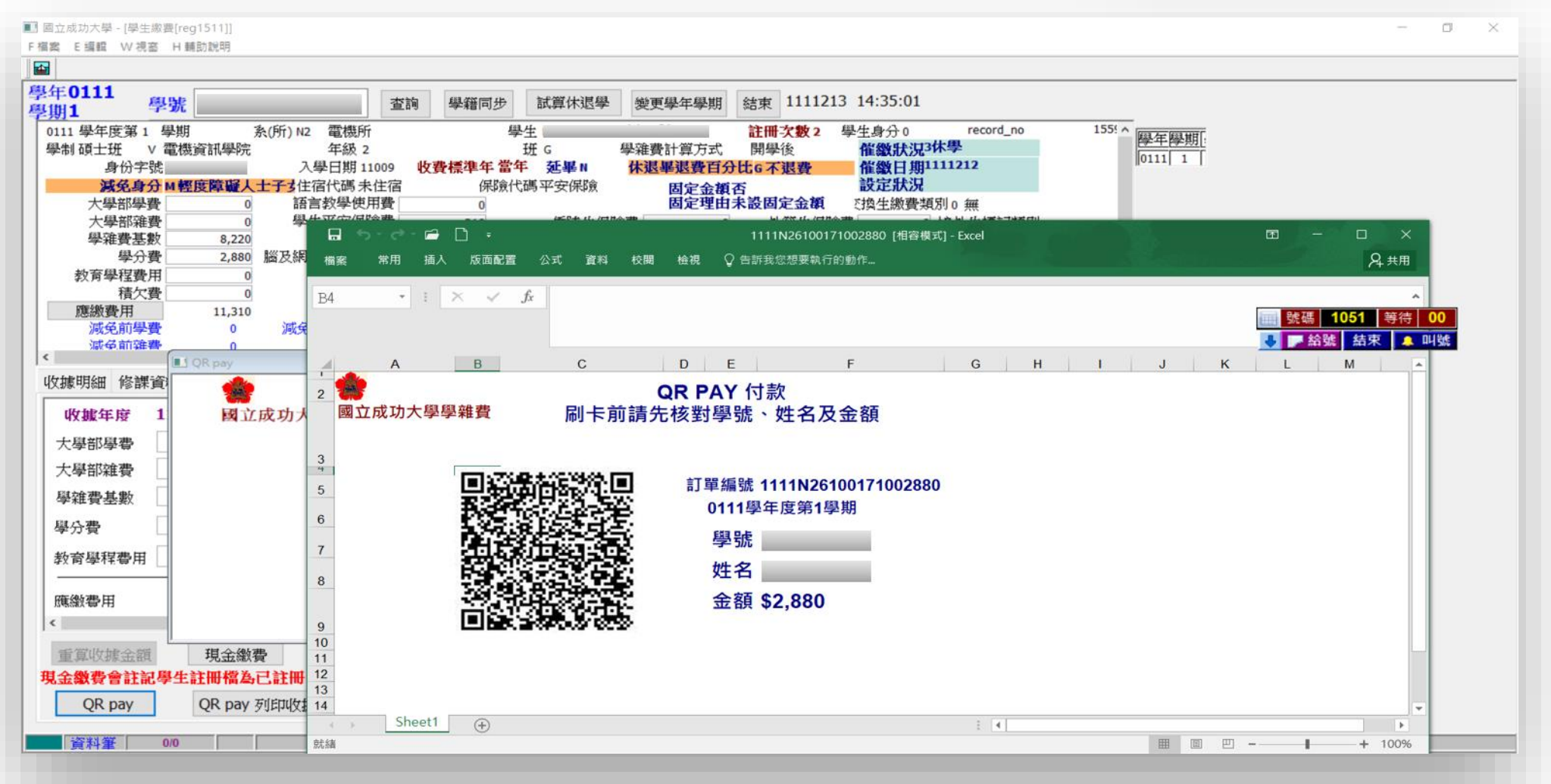

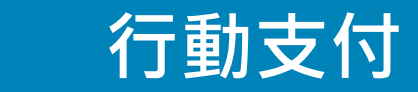

# **QR PAY 在成大**

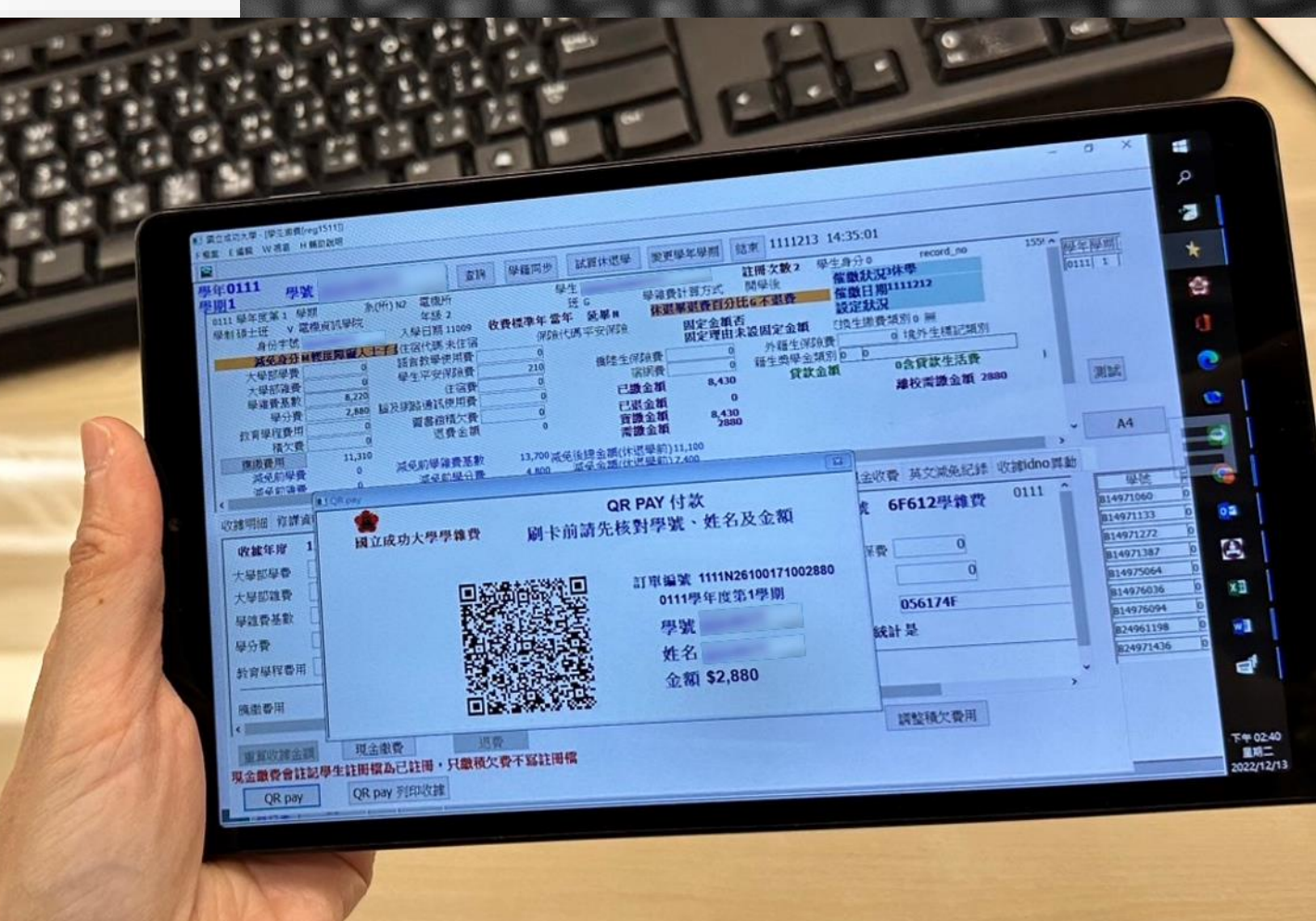

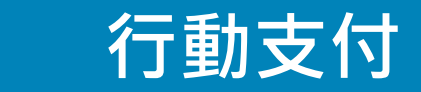

## **QR PAY 在成大**

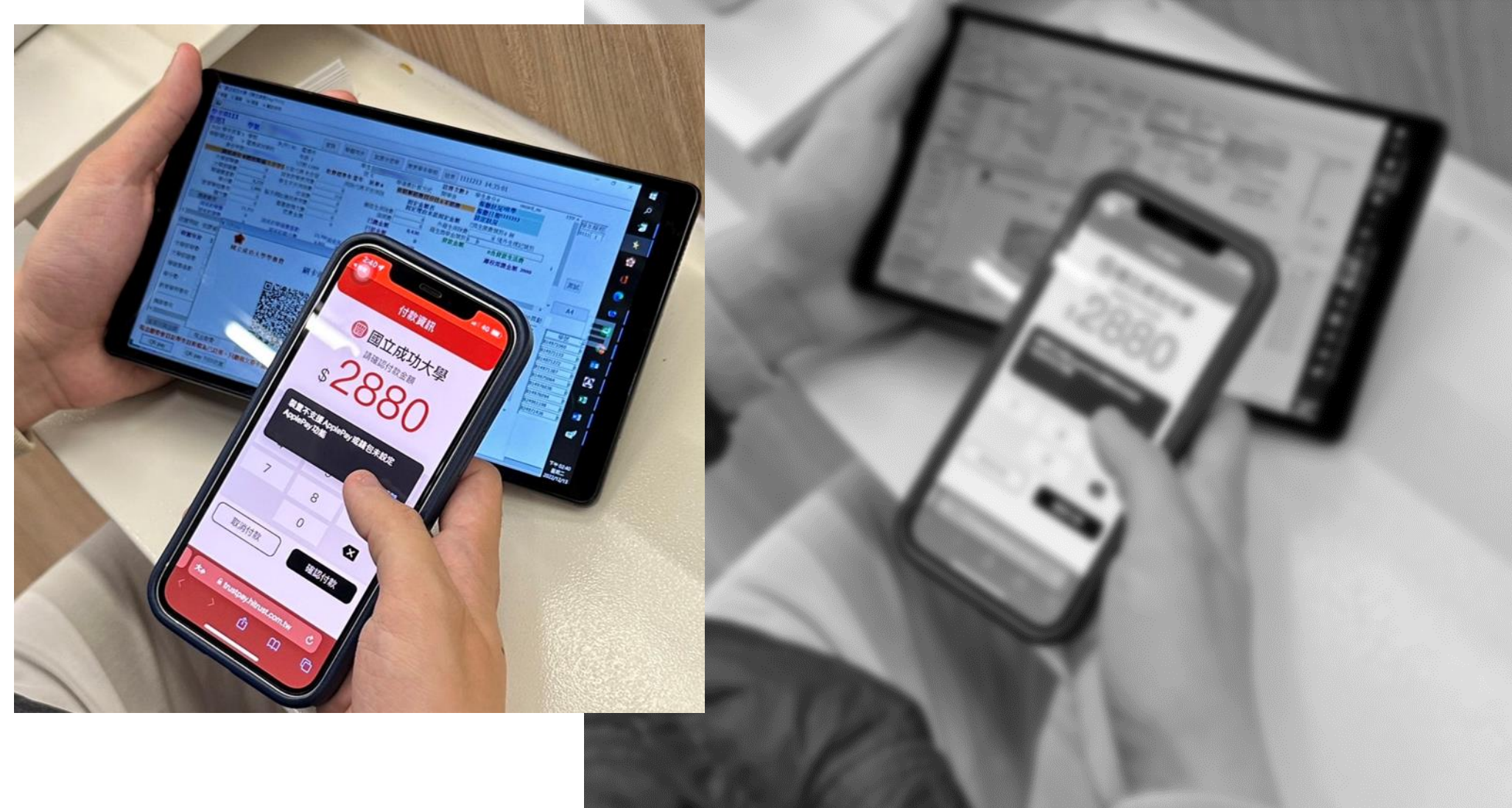

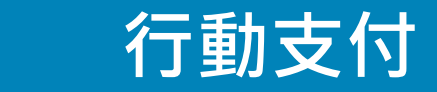

 $\longrightarrow$ 

**QR PAY 在成大**

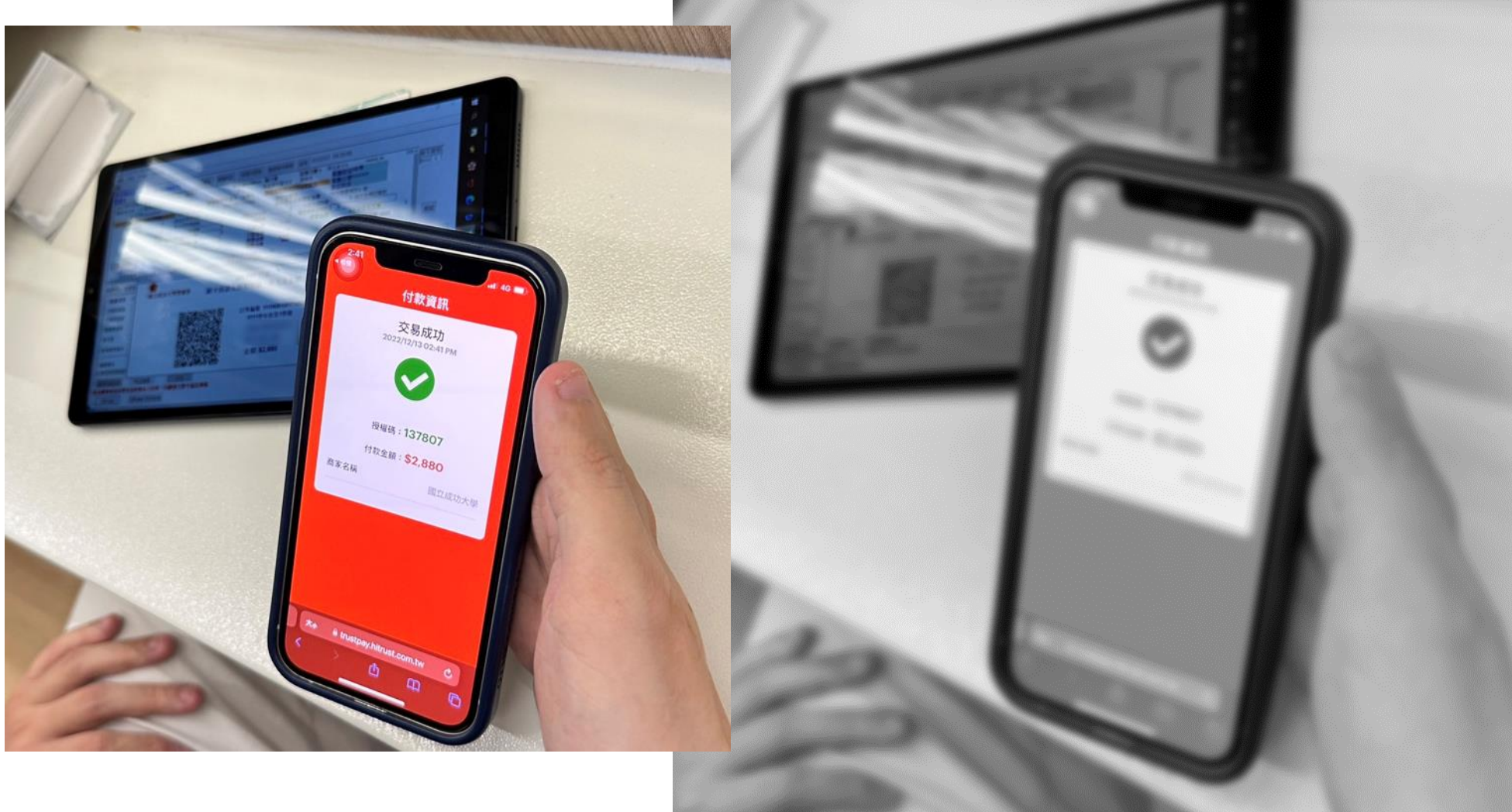

 $\begin{picture}(100,10) \put(0,0){\line(1,0){10}} \put(15,0){\line(1,0){10}} \put(15,0){\line(1,0){10}} \put(15,0){\line(1,0){10}} \put(15,0){\line(1,0){10}} \put(15,0){\line(1,0){10}} \put(15,0){\line(1,0){10}} \put(15,0){\line(1,0){10}} \put(15,0){\line(1,0){10}} \put(15,0){\line(1,0){10}} \put(15,0){\line(1,0){10}} \put(15,0){\line($ 

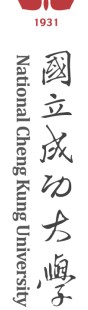

## **議程**

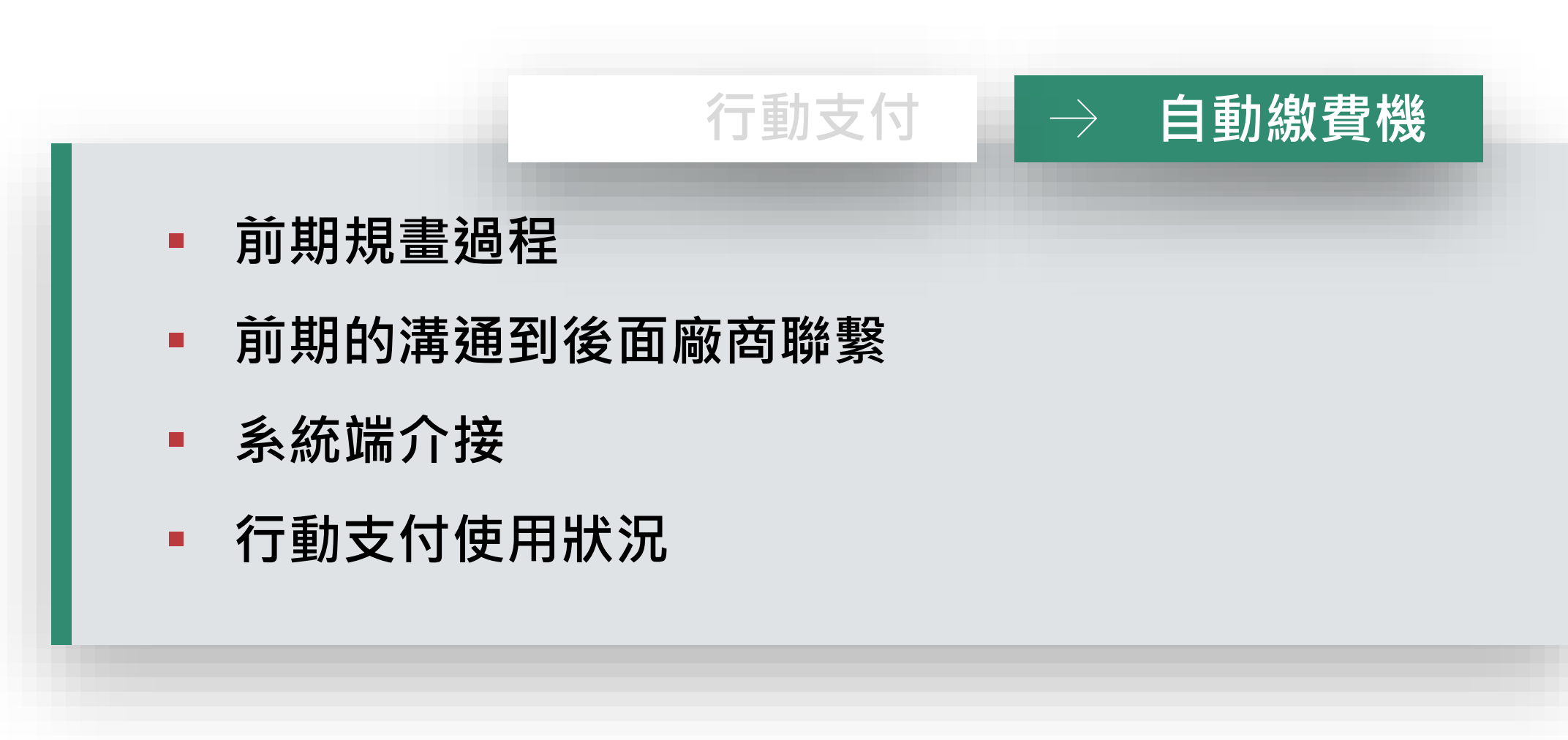

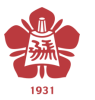

## **前期規畫過程**

- 1. 本校自動繳費系統於102 年改版成多元化繳費系統 。
- 2. 於108年導入電子票證 ( 悠 遊卡 /一卡通 ) 及LinePay 支 付功能 ( 8個單位40餘項繳 費項目)。
- 3. 鑒於行動支付需求日益強 烈,校方於110年與永豐 銀行合作導入行動支付及 信用卡(學生線上繳費平台) 支付功能(11個單位56項 繳費項目 ) 。

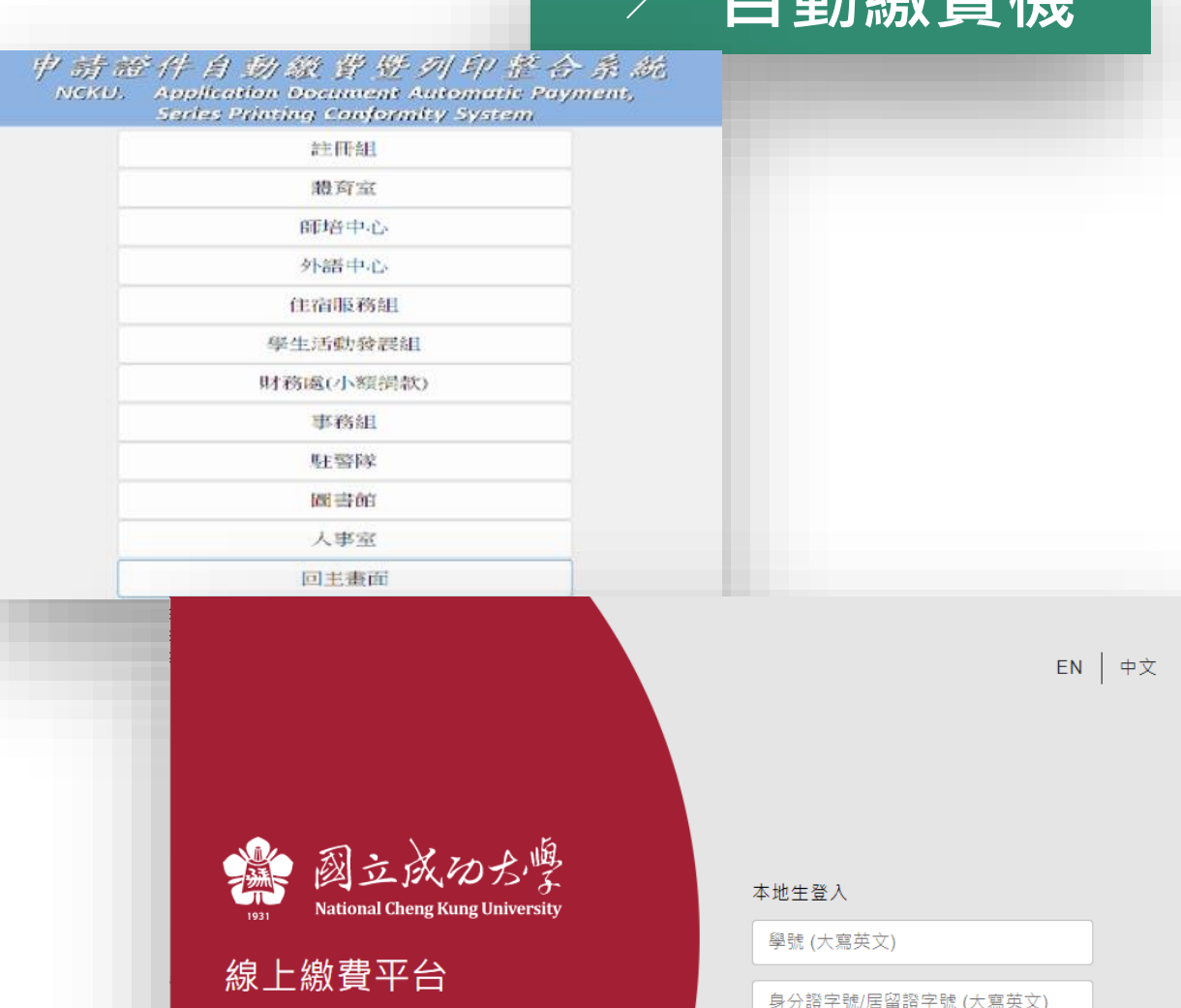

返回

登入

聯絡資訊

**古马毛毛 化电子电子 计** 

與其線下排隊,不如線上繳費

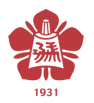

#### **前期規畫過程**

- 1. 請銀行提供相關行動支付技術文件,校方則提供目前自 動繳費機的運作方式及文件給銀行方。
- 2. 釐清可能遇到的系統問題
	- a. 因為是無人看守,若有操作逾時或手機端付款失敗的處理方式。 b. 每日交易及撥款傳輸、每日對帳(手續費)及每月請款方式討論。

**自動繳費機**

- 3. 多次與銀行進行實體及線上會議商討。
- 4. 永豐銀行有對口資訊人員協助相關測試及問題確認。

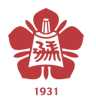

#### **前期的溝通到廠商聯繫**

- 1. 前端繳費機先利用永豐銀行給予校方的四 組Hash值計算出的ID及付款項目金額等透 過永豐銀行之API來取得相關資訊。
- 2. 使用另一API取得對應的QR-Code網址,呈 現圖形與螢幕上供申請者利用手機掃描進 入手機付款程序,待申請者付款完成或取 消後結束畫面,若付款成功則寫入交易序 號、訂單號及交易時間等資料以利後續對 帳使用。
- 3. 出納組對帳及進帳方式則導入原有非現金 作業模式,減少帳務人員操作困擾。

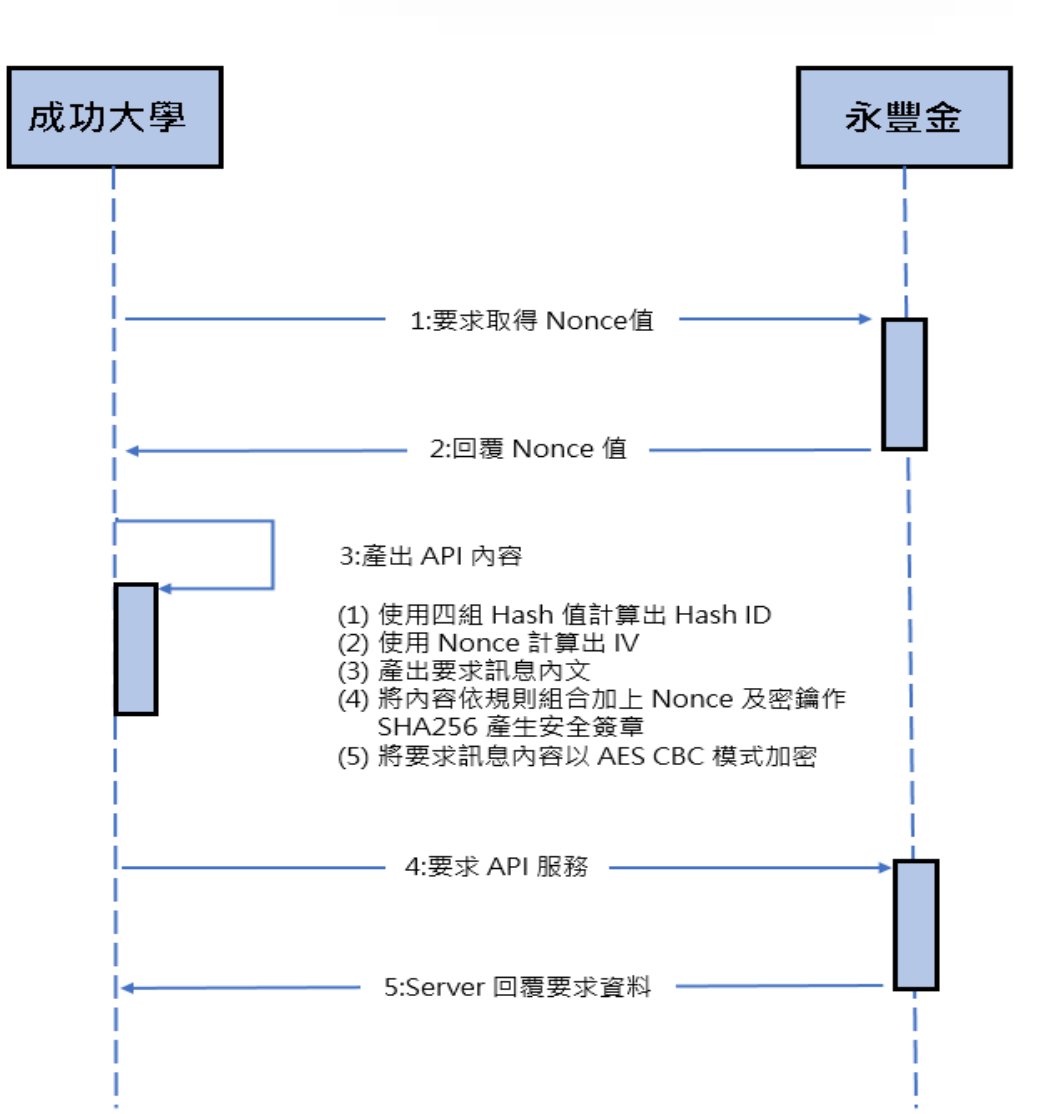

**自動繳費機**

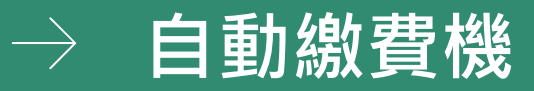

#### **行動支付對帳流程圖**

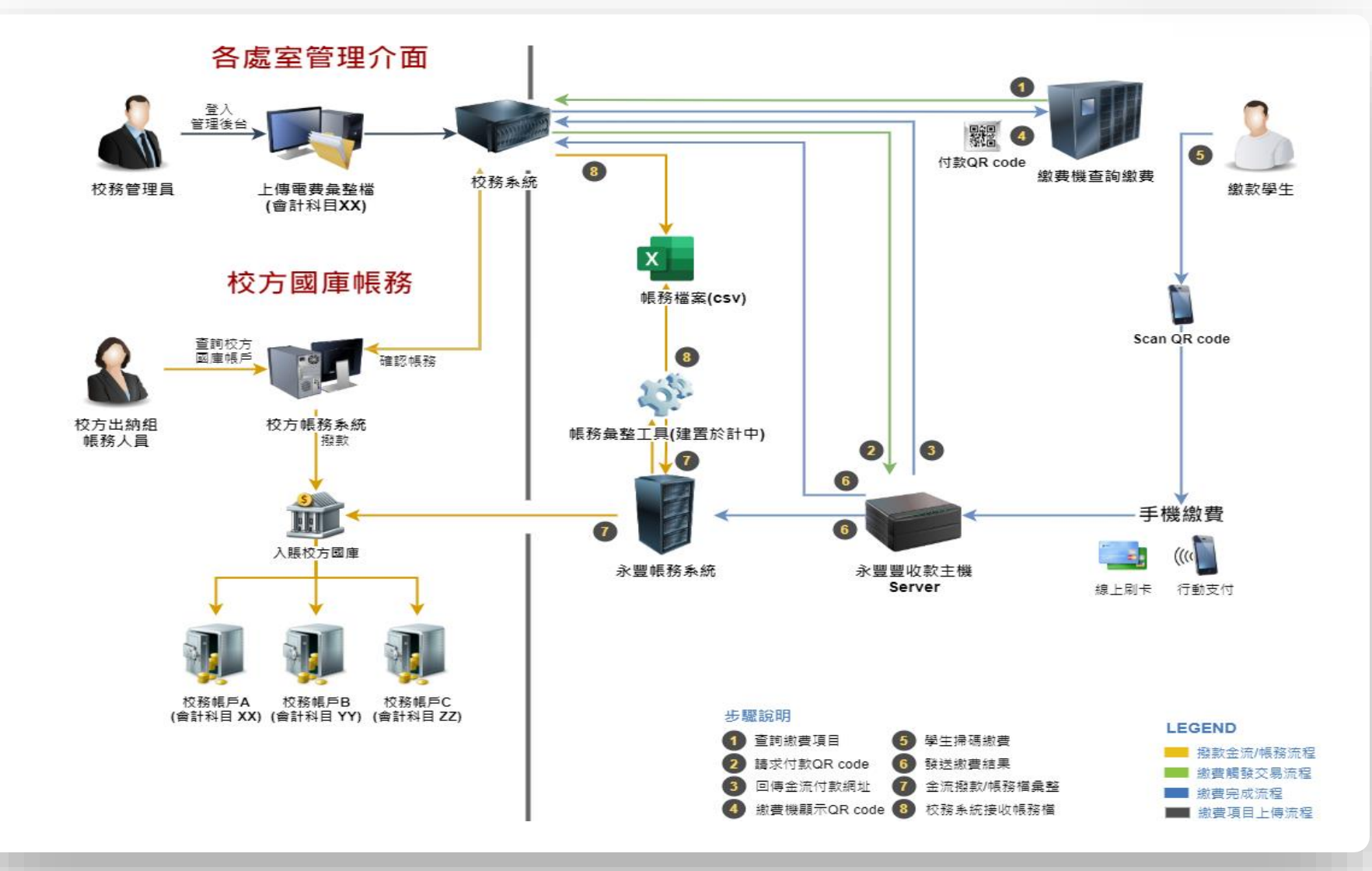